# Vienmēr šeit, lai jums palīdzētu

Reģistrējiet savu preci un saņemiet atbalstu www.philips.com/welcome

**Jautâjumi? Jautâjumi? Sazinieties ar Philips Sazinietiesar Philips**

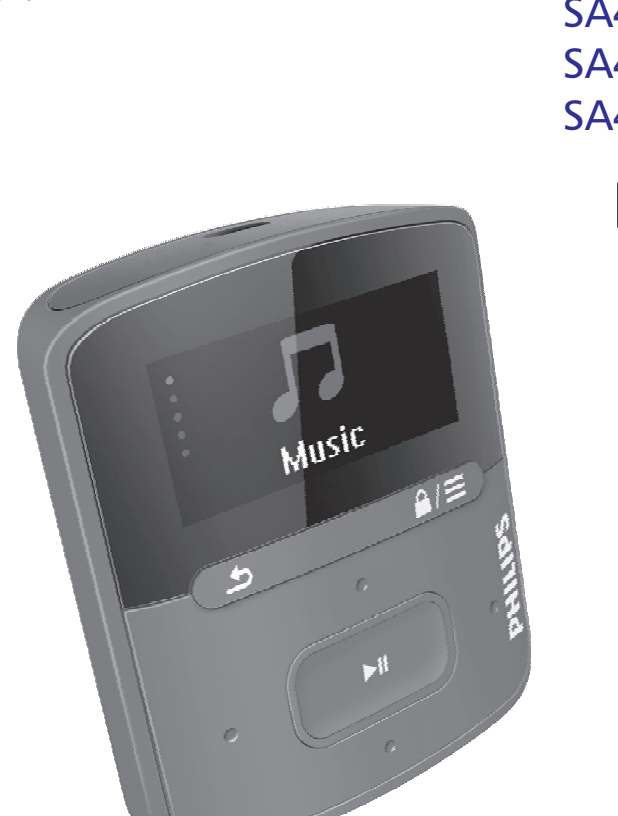

SA4RGA02 SA4RGA04 SA4RGA08 GoGEAR

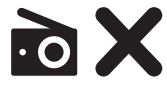

Lietoðanas instrukcija

## **PHILIPS**

## **Satura râdîtâjs**

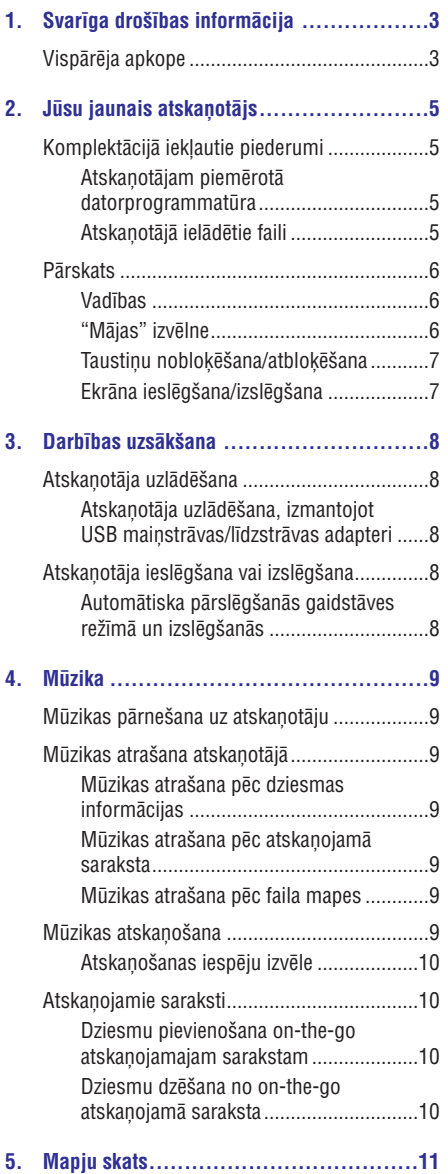

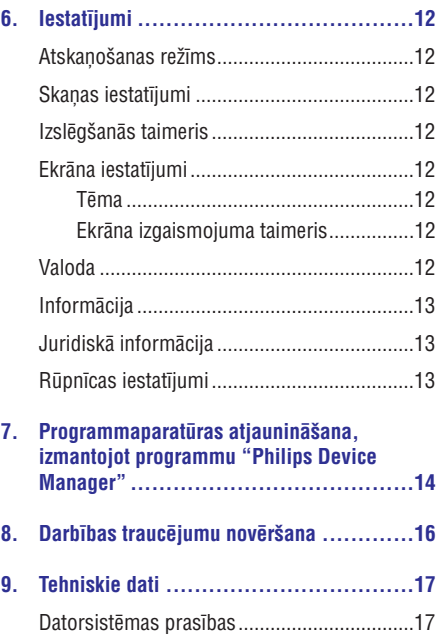

### **Nepiecieðama palîdzîba?**

Lûdzu, apmeklçjiet interneta vietni , **www.philips.com/welcome**kurā jūs varat saņemt pilnu atbalsta materiālu klâstu – lietoðanas instrukciju, jaunâkos programmatûras atjauninâjumus un atbildes uz biežāk uzdotajiem jautājumiem.

## **Vispârçja apkope**

Ðîs lietoðanas instrukcijas tulkojumam ir informatîvs raksturs.

Ja informâcija latvieðu valodas lietoðanas instrukcijâ atškiras no informācijas angļu valodas lietošanas instrukcijā, noteicošā ir lietošanas instrukcija angļu valodâ.

#### Į **Brîdinâjums**

- -Lai izvairîtos no bojâjumiem vai nepareizas darbîbas:
- -Nepaklaujiet atskanotāju pārmērīgam karstumam, ko izraisa sildîðanas ierîces vai tieði saules stari.
- -Rūpējieties par to, lai atskanotājs nenokristu un lai uz tâ neuzkristu citi priekðmeti.
- -Rūpējieties par to, lai atskanotājs nenoklūtu ūdenī, lai ūdens nepiekļūtu austinų pievienošanas ligzdai vai neieklūtu bateriju nodalījumā. Pretējā gadījumā tas var radît nopietnus bojâjumus.
- -Tuvumā esoši aktīvi mobilie tālruni var izraisīt atskanotāja darbības traucējumus.
- -Saglabâjiet savu failu rezerves kopijas. Pârliecinieties, vai esat saglabâjuði oriĝinālos atskanotājā ielādētos failus. "Philips" neuznemas atbildību par nozaudētajiem datiem, ja atskanotājs ir bojâts vai informâcija nav nolasâma.
- -Lai izvairītos no bojājumiem un atskanotāja darbîbas traucçjumiem, organizçjiet (pârnesiet, dzçsiet utt.) mûzikas failus tikai ar komplektācijā iekļauto mūzikas programmatûru.
- $\bullet$ Tīrot atskanotāju, nelietojiet tādus tīrīšanas līdzekļus, kas satur spirtu, amonjaku, benzolu vai abrazīvas vielas. Pretējā gadîjumâ tas var sabojât ierîci.
- $\bullet$ Baterijas (bateriju paku vai uzstâdîtâs baterijas) nedrīkst pakļaut pārmērīgam karstumam, piemçram, tieðiem saules stariem, ugunij u.tml.
- $\bullet$ Sprâdzienbîstamîba bateriju nepareizas nomainas gadījumā. Nomainiet izlietotās baterijas tikai ar tâdâm paðâm vai līdzvērtīgām.

#### **Darbîbas un glabâðanas temperatûra**

- Pielaujamā gaisa temperatūra atskaņotāja lietoðanas vietâ ir no 0 lîdz 45°C. -
- Pielaujamā gaisa temperatūra atskanotāja glabâðanas vietâ ir no -20 lîdz 45°C. -
- Lietojot atskanotāju vietās ar zemu apkārtējā gaisa temperatûru, bateriju darbîbas laiks var samazinâties.  $\bullet$

#### **Rezerves detaïas/piederumi:**

Apmeklçjiet interneta vietni www.philips.com/support, lai pasûtîtu rezerves detalas/piederumus.

#### **Dzirdes droðîba**

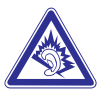

#### **Klausieties mērenā skaļumā:**

Klausoties austinās pārāk skali, var tikt bojāta jūsu dzirde. Šīs ierīces skaņas skaļuma diapazons var sasniegt tik augstu decibelu lîmeni, ka, klausoties maksimālā skalumā pat mazāk kā minūti, tas var izraisît dzirdes zudumu pat veselâm personâm. Augstākie decibelu līmeni ir paredzēti personām, kuras jau var būt piedzīvojušas daļēju dzirdes zudumu.

Skana var būt maldinoša. Laika gaitā jūsu dzirdes "komforta lîmenis" pielâgojas augstâkiem skaòas skaluma līmeniem. Tāpēc pēc ilgstošas klausīšanās skaluma līmenis, kas jums škiet "normāls", patiesībā var būt pārāk skaļš un kaitīgs jūsu dzirdei. Lai pasargātu sevi no tā, noregulējiet skanas skalumu dzirdei drošā līmenī, pirms jūsu dzirde ir pielâgojusies tam, un negrieziet skaïâk.

Lai uzstādītu dzirdei drošu skaluma līmeni:

Noregulējiet skalumu zemā līmenī.

Lçnâm grieziet skaïâk lîdz brîdim, kamçr saklausât skanu skaidri, bez kroplojumiem un tā nerada diskomfortu jûsu dzirdei.

Klausieties saprâtîgu laika posmu:

Ilgstoša dzirdes paklaušana skanas iedarbībai pat "drošā" skaluma līmenī arī var izraisīt dzirdes zudumu.

Izmantojiet savu aparatûru saprâtîgi un ievçrojiet atbilstoðus pârtraukumus.

Klausoties austiņās, ievērojiet šādus norādījumus:

Klausieties dzirdei drošā skalumā un saprātīgu laika posmu.

## **... Svarîga droðîbas informâcija**

Esiet uzmanîgi, regulêjot skalumu, kad jûsu dzirde ir pieradusi pie esošā skaluma līmena.

Negrieziet skanų tik skalį, ka nedzirdat apkārt notiekoðo.

Potenciâli bîstamâs situâcijâs esiet piesardzîgi vai arî îslaicîgi pârtrauciet lietoðanu.

Nelietojiet austinas, vadot motorizētu transporta līdzekli, braucot ar divriteni, vizinoties ar skrituldēli utt. Tas var izraisīt celu satiksmes negadījumu un daudzâs valstîs ir aizliegts.

#### **Modifikâcijas**

Ražotāja tieši neapstiprinātas ierīces izmaiņas vai modifikâcijas var liegt lietotâjam ierîces turpmâkas izmantoðanas tiesîbas.

#### **Informâcija par autortiesîbâm**

Visi pârçjie zîmoli un preèu nosaukumi ir attiecîgo firmu un organizāciju preču zīmes.

Jebkuru ierakstu neatlauta kopēšana no interneta vai audiokompaktdiskiem ir autortiesîbu un starptautisko lîgumu pârkâpums.

Ar pretkopçðanu aizsargâtu materiâlu, tai skaitâ datorprogrammu, failu, pārraižu un skaņu ierakstu neatlautu kopiju veidošana var būt autortiesību pârkâpums, un par to var saukt pie kriminâlatbildîbas. Ðo ierîci nedrîkst izmantot šādiem mērkiem.

"Windows Media" un "Windows" logotipi ir "Microsoft Corporation" reàistrētas preču zīmes ASV un/vai citâs valstîs.

#### **Esiet atbildîgi! Ievçrojiet autortiesîbas.**

### **Esiet atbildîgi Ievçrojiet autortiesîbas**

"Philips" ievçro citu personu intelektuâlâ îpaðuma tiesîbas un lûdz arî savus klientus darît tâpat.

Internetâ atrodamais multimediju saturs var bût radîts un/vai izplatîts bez tâ sâkotnçjâ autortiesîbu îpaðnieka piekriðanas.

Kopçjot vai izplatot neautorizçtu saturu, var tikt pārkāpti dažādu valstu, tajā skaitā arī jūsu valsts autortiesības regulējošie normatīvie akti.

Ievērot autortiesības regulējošos normatīvos aktus ir jûsu pienâkums un atbildîba.

Jûsu datorâ lejupielâdçto video datu plûsmu ierakstîðana un pârneðana uz pârnçsâjamo atskanotāju ir paredzēta tikai izmantošanai ar publisku domçnu vai ar pienâcîgâ kârtâ licencçtu saturu. Ðâdu saturu drîkst izmantot tikai privâtiem, nekomerciāliem mērkiem, un ir jāievēro darba autortiesîbu îpaðnieka sniegtâs autortiesîbu instrukcijas, kurâs var bût noteikts, ka kopiju izgatavoðana ir aizliegta. Video datu plûsmas var bût aizsargâtas ar pretkopçðanas aizsardzîbas tehnoloģijām, kas nepielauj kopiju veidošanu. Šādā gadîjumâ ieraksta funkcija nedarbosies, un jûs par to sanemsit pazinojumu.

#### **Datu ierakstîðana**

"Philips" ir apnēmies uzlabot ierīces kvalitāti un paplaðinât lietotâja pieredzi. Lai saprastu ðîs ierîces lietošanas profilu, ierīce dalu datu/informācijas ieraksta tās energoneatkarīgajā atmiņas daļā. Dati tiek izmantoti to klūdu vai problēmu identificēšanai. ar kurâm lietotâjs var saskarties, izmantojot ierîci. Piemēram, ierīce saglabā datus par atskanošanas laiku mūzikas režīmā, atskanošanas laiku uztvērēja režīmā, cik reizes ir ticis sasniegts zems baterijas enerģijas līmenis utt. Saglabātie dati neatklāj ierīcē izmantoto saturu vai medijus, vai lejupielāžu avotu. Dati tiek izmantoti TIKAI tad, ja lietotâjs ierîci nogâdâ "Philips" servisa centrâ, un TIKAI, lai atvieglotu bojâjumu noteikðanu un novçrðanu. Servisa centram ir jānodrošina piekļuve datiem pēc lietotâja pirmâ pieprasîjuma.

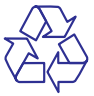

Jûsu ierîce ir izstrâdâta un izgatavota, izmantojot augstas kvalitātes materiālus un sastāvdaļas, kurus var pârstrâdât un izmantot atkârtoti.

Lūdzu, iepazīstieties ar vietējiem noteikumiem par bateriju atseviðíu savâkðanu, jo pareiza izlietoto bateriju utilizācija palīdzēs novērst iespējamo kaitējumu apkārtējai videi un cilvēku veselībai.

## **2. Jûsu jaunais atskaòotâjs**

## **Komplektācijā iekļautie piederumi Piezīme**

Pārbaudiet, vai esat sanēmuši sekojošus priekðmetus:

Atskaņotājs

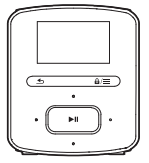

**Austinas** 

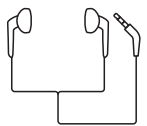

USB vads

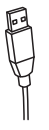

#### Îsâ lietoðanas pamâcîba

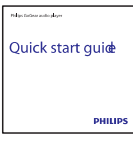

Droðîbas un garantijas talons

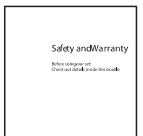

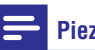

#### -Attēliem ir informatīvs raksturs. "Philips" patur tiesîbas mainît krâsu/dizainu, iepriekð par to nebrîdinot.

### **Atskaòotâjam piemçrotâ datorprogrammatûra**

**RAGA** atskaņotājs var darboties ar sekojošu datorprogrammatûru:

- **"Philips Device Manager"** (palīdz jums sanemt programmaparatūras atjauninājumus un atkopt atskanotāju); -
- (palîdz jums organizçt jûsu mediju **"Songbird"** bibliotēku datorā un atskanotājā). programmatūru no interneta vietnes www.philips.com/songbird. **Lejupielâdçjiet "Philips Songbird"** -

### **Atskaòotâjâ ielâdçtie faili**

**RAGA** atskaņotājā ir ielādēti šādi faili:

- Lietoðanas instrukcija;  $\bullet$
- Biežāk uzdotie jautājumi. -

## **... Jûsu jaunais atskaòotâjs**

## **Pârskats**

#### **Vadîbas**

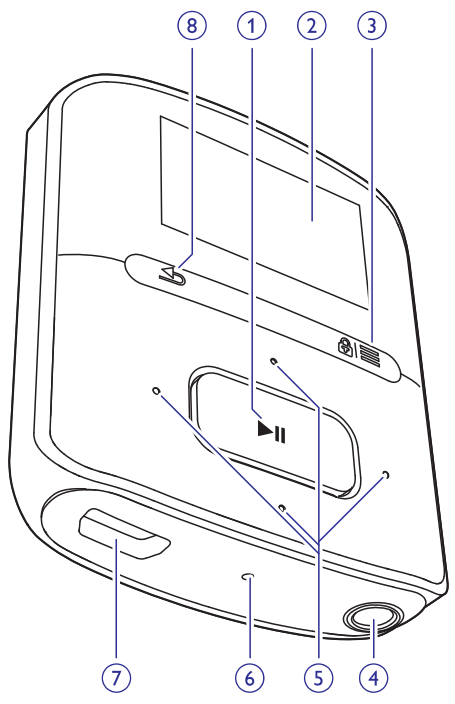

#### **1.**

- Nospiest un turçt nospiestu: ieslçgt vai izslēgt atskaņotāju.
- Nospiest: izvēlēties iespējas vai sākt/pauzēt/atsākt atskanošanu.

#### **2. Ekrâns**

#### 3.  $A/\equiv$

- Nospiest: parâdît iespçju izvçlni.
- Nospiest un turçt nospiestu: noblokēt/atblokēt visus taustinus.

#### **4.**

• 3,5 mm austiņu kontaktspraudnis.

#### **5.**

# - **iespçju sarakstâ:**

Nospiest: pârlçkt uz iepriekðçjo/nâkamo iespēju.

#### - **atskaòoðanas ekrânâ:**

Nospiest: palielināt/samazināt skaļumu. Nospiest un turçt nospiestu: âtri palielināt/samazināt skalumu.

#### $-1 - 1$

#### - **atskaòoðanas ekrânâ:**

Nospiest: pārlēkt uz iepriekšējo/nākamo iespēju. Nospiest un turçt nospiestu: meklçt paðreizçjâ faila ietvaros.

#### **6. RESET (Atiestatît)**

- Nospiest atveri ar lodîðu pildspalvas galu, ja ekrāns nereaģē, spaidot taustinus.

#### **7.**

- USB savienotâjs ierîces uzlâdei un datu pârneðanai.

#### **8.**

 $\bullet$  Nospiest: atgriezties vienu līmeni atpakaļ.

#### **"Mâjas" izvçlne**

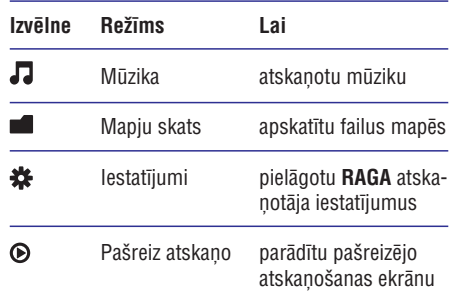

#### **Navigâcija no "Mâjas" izvçlnes**

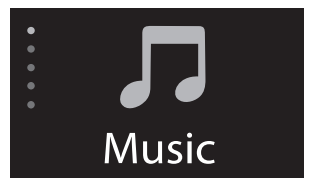

- -No "Mājas" izvēlnes jūs varat piekļūt funkcionālajām izvēlnēm, nospiežot navigācijas taustiņus  $\cdot$  /  $\cdot$  un  $\blacktriangleright$  II.
- -Lai atgrieztos iepriekšējās izvēlnēs, atkārtoti spiediet taustinu  $\triangle$ .

#### **Pârslçgðanâs starp "Mâjas" izvçlni un atskaòoðanas ekrânu**

- izvēlieties **[Now playing]** (Pašreiz atskaņo) vai **[Last played]** (Pēdējais atskaņotais);  $\bullet$  "Mājas" izvēlnē nospiediet taustinu  $\equiv$ un
- Atskaņošanas ekrānā atkārtoti spiediet taustinu  $\triangle$ .

#### **Tçmas izvçle**

#### **Lai izvçlçtos tçmu ekrânam:**

izvēlieties **[Theme]** (Tēma).  $\bullet \ \ \ \text{``Mājas'' izvēlnē nospiediet taustiņu} \equiv \text{un}$ 

#### Taustinu noblokēšana/atblokēšana

Kad atskanotājs ir ieslēgts, izmantojiet taustinų nobloķēšanas iespēju, lai novērstu nejaušu taustiņu nospieðanu.

- -Nospiediet un turiet nospiestu taustinu  $\mathbf{\mathbf{a}}/\equiv$ , lai nobloķētu vai atbloķētu taustiņus.
	- na nobloķeta var atbioķeta taustrijus.<br>→ Visi taustiņi, izņemot skaļuma regulēšanas taustinus, ir noblokēti, un ekrānā ir redzama blokēšanas ikona.

#### **Ekrâna ieslçgðana/izslçgðana**

Enerģijas taupīšanas nolūkā atskaņotāja ekrāns automātiski izslēdzas pēc iepriekšnoteikta laika posma, ja:

- **RAGA** netiek veiktas nekādas darbības; un
- **sadaļā # > [Display settings]** (Ekrāna **[Backlight timer]** iestatîjumi) > (Ekrâna • Majas Izvelne hospiediet laustiņu<br>
izvēlieties **[Now playing]** (Pēdējais atskaņot<br>
• vai **Last played]** (Pēdējais atskaņot<br>
• Atskaņošanas ekrānā atkārtoti spied<br>
taustiņu <u>→</u><br>
• "Mājas" izvēlie nospiediet taustiņu<br>
• izgaismojuma taimeris) ir iestatîts izslēgšanās laiks.

 $\bullet~$  Nospiediet jebkuru taustiņu.

## **Atskaòotâja uzlâdçðana**

**RAGA** atskaņotājam ir iebūvēta baterija, ko var uzlādēt caur datora USB portu. Pievienojiet **RAGA** atskanotāju pie datora, izmantojot komplektācijā ieklauto USB vadu.

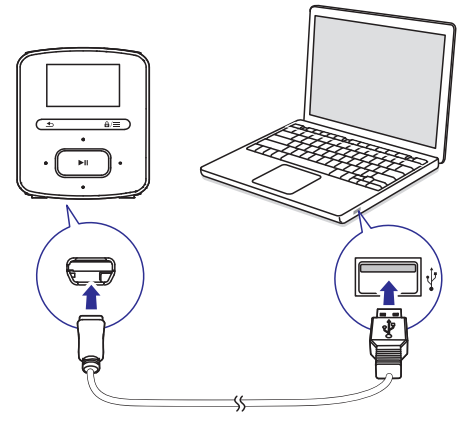

#### **Piezîme**

- -Pievienojot **RAGA** atskaņotāju pie datora, jums piedāvā izvēlēties: **[Charge & transfer]** (Lādēt un pārnest) vai [**Charge &** play] (Lādēt un atskaņot).
- -Ja jauna izvçle netiek izdarîta, **RAGA** atskanotājs automātiski izvēlas iestatījumu **[Charge & transfer]** (Ladet un parnest).

#### **Baterijas enerģijas līmeņa indikators**

- Kad baterijas uzlādes līmenis ir zems, atkârtoti parâdâs zema baterijas uzlâdes līmena ekrāns.
- $\bullet~$  Kad baterija ir uzlādēta, parādās ikona  $\boxtimes$ l.

## **Piezîme**

-Atkârtoti uzlâdçjamâm baterijâm ir ierobežots uzlādes ciklu skaits. Baterijas kalpoðanas laiks un uzlâdes ciklu skaits var mainîties atkarîbâ no lietoðanas un iestatîjumiem.

#### **Lai taupîtu baterijas enerìiju un palielinâtu tâs darbîbas laiku, RAGA atskaòotâjâ:**

**> [Display settings]** vçrtîbu (dodieties uz **> [Backlight timer]** (Ekrâna iestatîjumi)  $\bullet~$  lestatiet zemu ekrāna izslēgšanās taimera (Ekrâna izgaismojuma taimeris)).

#### **Atskaòotâja uzlâdçðana, izmantojot USB maiòstrâvas/lîdzstrâvas adapteri**

Lai uzlādētu **RAGA** atskaņotāju, izmantojot USB mainstrāvas/līdzstrāvas adapteri (nav iekļauts komplektâcijâ), pârliecinieties, lai elektriskâs baroðanas izvade bûtu 5,0 V un 0,5 A.

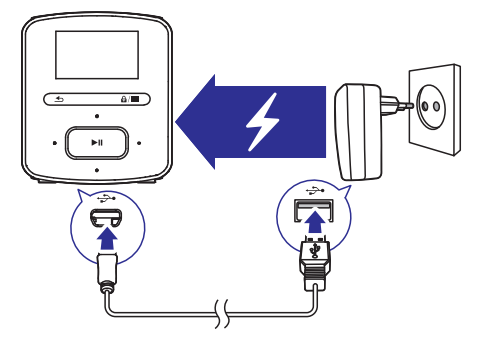

## **Atskaòotâja ieslçgðana vai izslçgðana**

Nospiediet un turiet nospiestu taustiņu **>II**, līdz atskanotājs ieslēdzas vai izslēdzas.

#### **Automâtiska pârslçgðanâs gaidstâves reþîmâ un izslçgðanâs**

Atskanotājs var automātiski pārslēgties gaidstāves režīmā, kā arī izslēgties, taupot baterijas enerģiju.

Pēc 5 minūšu ilgas dīkstāves (netiek atskanota mūzika, netiek nospiests neviens taustinš) atskanotājs izslēdzas.

### **Mûzikas pârneðana uz atskaòotâju Mûzikas atraðana atskaòotâjâ**

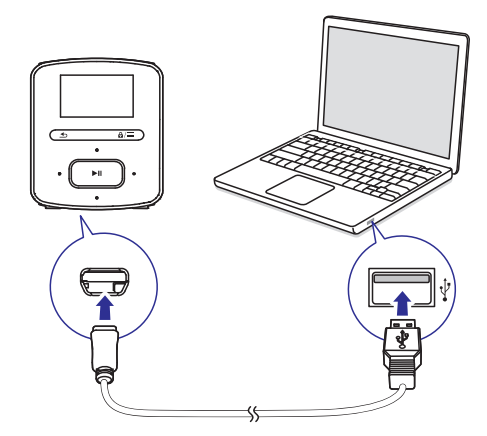

Jûs varat pârnest mûziku no sava datora mediju bibliotēkas uz **RAGA** atskaņotāju sekojošos veidos:

- Ar "pârneðanas" ("Drag and drop") metodi pârnest mûzikas failus "Windows Explorer" programmâ. Šādi jūs varat organizēt savu mūzikas kolekciju failu mapçs.
- Sinhronizēt saturu, izmantojot programmu "Philips Songbird". Ar mediju pârvaldîbas programmatûru jûs varat pieklūt tiešsaistes mūzikas veikaliem. veidot atskaņojamos sarakstus vai rediģēt savu mūzikas kolekciju pēc dziesmu informâcijas. Lejupielâdçjiet " **Philips Songbird**" programmatūru no interneta vietnes www.philips.com/songbird.

#### **Mûzikas failu "pârneðana" ("Drag and drop") programmâ "Windows Explorer"**

- **1.** Pievienojiet **RAGA** atskaņotāju pie datora.
- **2. Datorā sadaļā "My Computer"** vai , **"Computer"**
	- $\bullet$  Izvēlieties **RAGA** atskaņotāju un izveidojiet failu mapes.
- No datora ar "pârneðanas" ("Drag and drop") **3.** metodi pârnesiet mûzikas failus **RAGA** atskanotāja failu mapēs.
	- Alternatîva: "pârnesiet" ("Drag and drop") failu mapes no datora uz **RAGA** atskaņotāju.

**RAGA** atskaņotājā jūs varat atrast mūziku pēc dziesmas informācijas, atskaņojamā saraksta vai faila mapes.

#### **Mûzikas atraðana pçc dziesmas informâcijas**

Sadalā **J** dziesmas ir sakārtotas pēc metadatiem vai ID3 tagiem dažādās izlasēs: **[All songs]** (Visas dziesmas), (Izpildîtâji) vai **[Artists] [Albums]** (Albumi).

(Visas dziesmas) **[All songs]**

Dziesmas ir sakārtotas alfabēta secībā pēc nosaukuma.  $\bullet$ 

#### (Izpildîtâji) **[Artists]**

- Dziesmas ir sakārtotas alfabēta secībā pēc izpildîtâja; -
- Zem katra izpildîtâja vârda dziesmas ir sakārtotas alfabēta secībā pēc albuma. -

#### (Albumi) **[Albums]**

Dziesmas ir sakârtotas alfabçta secîbâ pçc albumiem.  $\bullet$ 

#### **Mûzikas atraðana pçc atskaòojamâ saraksta**

Sadaļā **J> [Playlists]** (Atskaņojamie saraksti) jūs varat atrast sekojošus atskanojamos sarakstus:

- Trīs on-the-go atskaņojamos sarakstus, kuriem jūs varat pievienot atskanotājā esoðâs dziesmas;
- Atskaņojamos sarakstus, kurus jūs pārnesat no sava datora mūzikas bibliotēkas. izmantojot programmu **"Philips Songbird"**.

#### **Mûzikas atraðana pçc faila mapes**

Sadaļā **atrodiet mūziku pēc faila mapes.** 

#### **Mûzikas atskaòoðana**

Jūs varat sākt atskanot dziesmu, visu albumu vai visas izpildîtâja dziesmas.

#### Lai sāktu dziesmas atskanošanu:

- 1. Izvēlieties dziesmu.
- 2. Nospiediet taustiņu >I, lai sāktu atskaņošanu.
	- Nospitalet tadsmja → ••, lar sakta atsk<br>→ Atskaņošana sākas no pašreizējās dziesmas.

## **... Mûzika**

#### Lai atskanotu visu albumu vai visas izpildītāja **dziesmas:**

- **1.** Izvēlieties albumu vai izpildītāju.
- **2.** Nospiediet taustiņu **三 > [Play]** (Atskaņot).
- **3.** Nospiediet taustiņu →II, lai sāktu atskaņošanu.

#### **Atskaòoðanas ekrânâ:**

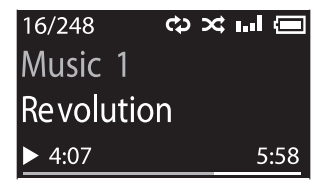

- Nospiediet taustiņu **>II**, lai pauzētu un atsāktu atskanošanu.
- $\bullet~$  Lai atgrieztos iepriekšējā izvēlnē, nospiediet taustinu  $\triangle$ .
	- udosnņa →.<br>→ Atskaņošanas ekrāns parādās dažas sekundes vēlāk
	- Atskaòoðanas ekrânâ jûs varat redzçt faila informāciju un atskanošanas statusu.

#### Lai regulētu skalumu:

• Spiediet taustiņu .../

#### Lai atskaņošanas ekrānā izvēlētos mūzikas failu:

• Atkārtoti spiediet taustiņu ●:•/•:•.

#### **Lai âtri meklçtu atpakaï vai uz priekðu paðreizçjâs dziesmas ietvaros:**

 $\bullet~$  Atskaņošanas ekrānā nospiediet un turiet nospiestu taustinu ... /

#### **Atskaòoðanas iespçju izvçle**

Atskanošanas ekrānā nospiediet taustiņu  $\equiv$  lai izvēlētos tādas atskanošanas iespējas kā atskanošanas režīms, skanas iestatījumi un izslēgšanās taimeris (skatiet nodalu "Iestatījumi" 12.lpp.).

### **Atskaòojamie saraksti**

Atskanotājā jūs varat atrast šādus atskanojamos sarakstus:

- atskaņojamos sarakstus, kurus esat pārnesuši no datora mediju bibliotēkas;
- trīs on-the-go atskaņojamos sarakstus, kuriem jûs varat pievienot dziesmas atskanotājā.

#### **Dziesmu pievienoðana on-the-go atskaòojamajam sarakstam**

#### **Lai pievienotu attiecîgo dziesmu:**

- **1.** Atskaņojiet dziesmu.
- **2.** Atskaņošanas ekrānā:
	- $\bullet$  Nospiediet taustiņu $\equiv$ un izvēlieties **[Add to playlist]** (Pievienot atskaņojamajam sarakstam).
- **3.** Izvēlieties on-the-go atskaņojamo sarakstu. Nospiediet taustiņu **>II**.
- **4.** Izvēlieties **[Yes]** (Jā), lai apstiprinātu.
	- Jûs saglabâjat attiecîgo dziesmu atskanojamajā sarakstā.

#### **Lai pievienotu albumu vai izpildîtâju:**

- **1.** Izvçlieties albumu vai izpildîtâju.
- **2.** Albumu vai izpildîtâju sarakstâ:
	- Nospiediet taustiņu **三** un izvēlieties **[Add to playlist]** (Pievienot atskaņojamajam sarakstam).
- **3.** Izvēlieties on-the-go atskaņojamo sarakstu. Nospiediet taustiņu **>II**.
- **4.** Izvēlieties **[Yes]** (Jā), lai apstiprinātu.
	- Jûs saglabâjat attiecîgo albumu vai izpildītāju atskaņojamajā sarakstā.

#### **Dziesmu dzçðana no on-the-go atskaòojamâ saraksta**

#### Pašreizējās dziesmas dzēšana no atskanojamā **saraksta**

- **1.** Atskaņošanas ekrānā nospiediet taustiņu  $\equiv$  > **[Remove from Playlist]** (Dzēst no atskaņojamā saraksta).
- **2.** Izvēlieties on-the-go atskaņojamo sarakstu. Nospiediet taustiņu **>II**.
- **3.** Izvēlieties **[Yes]** (Jā), lai apstiprinātu.
	- Izvenenes [103] (ba), lar apstiprinatu.<br>→ Jūs dzēšat pašreizējo dziesmu no izvēlētā atskanojamā saraksta.

## 5. Mapju skats

Dodieties uz sadaļu ■, lai apskatītu un atskaņotu mediju failus, kas ir saglabāti atskaņotāja mediju bibliotēkā.

## **6. Iestatîjumi**

Sadaļā **\*** izvēlieties vēlamās atskanotāja iespējas.

- **1.** Nospiediet taustiņu **:\*** / •••, lai izvēlētos iespēju.
- Nospiediet taustiņu >II, lai apstiprinātu izvēli. **2.**

## Atskanošanas režīms

Sadaļā **[Play mode]** (Atskaņošanas režīms) izvēlieties atskanošanas režīmus mūzikas atskanošanai:

(Atkârtot) **[Repeat]**

- **[Repeat 1]** (Atkārtot 1): Atkārtot attiecīgo dziesmu.
- **[Repeat all]** (Atkārtot visu): Atkārtot visas dziesmas, kas saglabâtas attiecîgajâ mapç.

(Atskaòot jauktâ secîbâ) **[Shuffle]**

• **[On]** (leslēgts): Visas dziesmas, kas saglabātas attiecīgajā mapē, atskaņot jauktā secîbâ.

Ja abi iestatījumi **[Repeat all]** un **[Shuffle]** ir aktivizēti:

Visas dziesmas/ieraksti attiecîgajâ mapç tiek atkārtoti atskanoti jauktā secībā.

## **Skanas iestatījumi**

Sadaļā **[Sound settings]** (Skaņas iestatījumi) izvēlieties skaņas iestatījumus:

**[FullSound]** (Pilnskaņa): Atjaunot skaņas detaļas, kas zûd mûzikas kompresijas rezultâtâ (piemçram, MP3, WMA).

**[Equalizer]** (Skaņas izlīdzinātājs): Definēt skaņas iestatījumus atbilstoši jūsu vēlmēm.

**[Volume limit]** (Skaļuma ierobežojums): Iestatīt maksimālo ierīces skaluma līmeni. Izmantojot šo iespēju, skaļuma līmenis vienmēr būs drošs jūsu dzirdei.

Spiediet taustiņu <sup>. .</sup> / ... lai iestatītu skaļuma ierobežojumu. Nospiediet taustiņu **>II**, lai to apstiprinâtu.

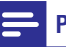

#### **Piezîme**

-Skaņas izlīdzinātājs tiek izslēgts, ja jūs izvēlaties Pilnskaņas (FullSound) iestatîjumu.

### **Izslçgðanâs taimeris**

Ieslēdziet izslēgšanās taimeri. **RAGA** atskaņotājs var automātiski izslēgties pēc noteikta laika posma.

- **•** Sadaļā **[Sleep timer]** (Izslēgšanās taimeris) **> [Set sleep timer...]** (lestatīt izslēgšanās taimeri) izvēlieties iespēju. Nospiediet taustiņu **>II**.
	- uassii<sub>l</sub>a **P ==**<br>→ Pēc izvēlētā laika posma ierīce automâtiski izslçdzas.

## **Ekrâna iestatîjumi**

#### **Tçma**

Sadaļā **[Display settings]** (Ekrāna iestatījumi) > **[Theme]** (Tēma) izvēlieties ekrāna tēmu.

### **Ekrâna izgaismojuma taimeris**

Atskanotāja ekrāns pārslēdzas dīkstāves režīmā, ja **RAGA** netiek veiktas nekādas darbības. Pēc iepriekšnoteikta laika posma enerôjias taupīšanas nolûkâ dîkstâves ekrâns automâtiski izslçdzas. Lai taupītu baterijas enerģiju, izvēlieties pēc iespējas îsâku laika posmu.

#### **Lai iestatîtu izslçgðanâs laiku:**

- $\bullet~$  Sadaļā **[Display settings]** (Ekrāna iestatījumi) **> [Backlight timer]** (Ekrāna izgaismojuma taimeris) izvēlieties laika posmu.
	- posma.<br>→ Pēc izvēlētā laika posma dīkstāves ekrāns automātiski izslēdzas.

#### Lai izietu no enerģijas taupīšanas režīma:

• Nospiediet jebkuru taustiņu.

### **Valoda**

Sadaļā **[Language]** (Valoda) izvēlieties atskaņotāja valodu.

## **... Iestatîjumi**

## **Informâcija**

Sadaļā **[Information]** (Informācija) uzziniet sekojošu informâciju par ierîci:

**[Player information]** (Informācija par atskaņotāju)

- **[Model:]** (Modelis): pilns ierīces nosaukums. Pârbaudiet pilnu ierîces nosaukumu, kad atjauninât programmaparatūru no tīmekļa atbalsta vietnes.
- **•** [**Firmware version:**] (Programmaparatūras versija): paðreizçjâ programmaparatûras versija. Pârbaudiet programmaparatûras versiju, kad atjauninât programmaparatûru no tīmekļa atbalsta vietnes.

(Diska ietilpîba) **[Disk space]**

- **[Free space:]** (Brīvā vieta): pieejamā atmiņa.
- **[Total space:]** (Kopējā ietilpība): atmiņas izmērs.
- $\bullet$  [**Songs**] (Dziesmas): atskaņotājā saglabāto dziesmu skaits.

(Atbalstîtie failu tipi): **[File type supported]** atskanotāja atbalstītie failu formāti.

## **Juridiskâ informâcija**

Sadaļā **[Legal]** (Juridiskā informācija) atrodiet juridisko informāciju par atskanotāju.

## **Rûpnîcas iestatîjumi**

Sadaļā **[Factory settings]** (Rūpnīcas iestatījumi) ir iespējams atjaunot atskanotāja rūpnīcas iestatījumus. Uz atskanotāju pārnestie faili tiks saglabâti.

## **7. Programmaparatûras atjauninâðana, izmantojot programmu "Philips Device Manager"**

#### **"Philips Device Manager" uzstâdîðana**

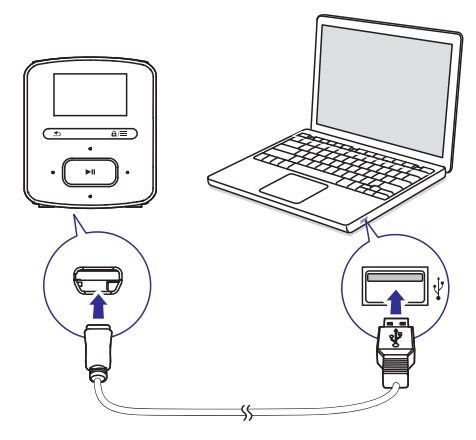

- **1.** Pievienojiet **RAGA** atskaņotāju datoram.
- **2. Datorā izvēlieties "My Computer" (Windows** XP/Windows 2000)/"**Computer**" (Windows Vista/Windows 7/8).
- **3.** Ar labo taustiņu uzklikšķiniet uz "**Philips GoGEAR RAGA**" ikonas. Izvēlieties "**Install Philips Device Manager"** (Uzstâdît "Philips Device Manager").
	- Alternatīva: uzklikšķiniet uz "**Philips GoGear RAGA"** ikonas. Divreiz uzklikšķiniet uz **installer.exe** .
- **4.** Izpildiet ekrânâ redzamos norâdîjumus, lai pabeigtu programmatûras uzstâdîðanu.

### **Piezîme**

- Lai uzstâdîtu programmatûru, jums ir jâpiekrît licences noteikumiem.

#### **Programmaparatûras atjauninâjumu meklçðana**

- **1.** Pârliecinieties, vai dators ir pievienots internetam.
- **2. Datorā startējiet "Philips Device Manager".** <u>Batora startejiet i **imips**</u><br>→ Tiek atvērts dialoglogs.
- **3.** Pievienojiet datoram **RAGA** atskaņotāju.
	- Hovishojist datoram **man** atoma<sub>n</sub>otaja.<br>→ Kad ierīce ir pievienota, teksta lodziņā tiek parâdîts "SA4RGAXX".
	- Jûs varat sameklçt ierîces paðreizçjâs programmaparatûras versiju.

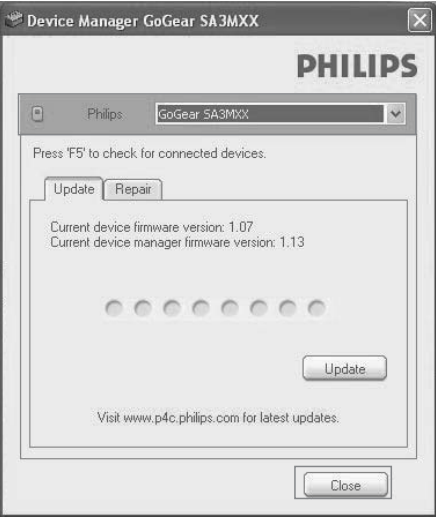

- **4.** Lai meklçtu programmaparatûras atiauninājumus:
	- **(1) Aizveriet "Philips Device Manager" dialoglogu.**
	- **(2) klikškiniet uz @ un izvēlieties "Check for updates" ("Meklçt atjauninâjumus").**

## Check for updates

Disable check for updates

### Launch Device Manager

Exit

**"Philips SA4RGAXX Device Manager"** meklē atjauninājumus tiešsaistē.

## **... Programmaparatûras atjauninâðana, izmantojot programmu "Philips Device Manager"**

#### **Programmaparatûras atjauninâðana**

- **1.** Ja ir pieejams programmaparatûras atjauninâjums, izpildiet ekrânâ redzamos norâdîjumus, lai to lejupielâdçtu un uzstâdîtu.
- **2.** Atvienojiet **RAGA** atskaņotāju no datora.
	- **RAGA** atskaņotājs pārstartējas un atkal ir Pēc programmaparatūras atjaunināšanas gatavs lietoðanai.

## **8. Darbîbas traucçjumu novçrðana**

Ja **RAGA** atskaņotājs nedarbojas, kā nākas, vai tā ekrâns sastingst, jûs varat to atiestatît, nepazaudçjot tajâ saglabâtos datus.

#### **RAGA atskaòotâja atiestatîðana**

- Ievietojiet pildspalvas galu vai citu smailu priekšmetu **RAGA** atskaņotāja atiestatīšanas atverç. Nospiediet un turiet nospiestu, lîdz atskanotājs izslēdzas.  $\bullet$
- Ja atiestatîðana neizdodas, atkopiet **RAGA** atskaņotāju ar "**Philips Device Manager**" palîdzîbu. -
- **1. Datorā startējiet "Philips Device Manager".**
- **2.** Ieejiet atkopšanas režīmā:
	- **(1) Izslçdziet RAGA atskaòotâju.**
	- **(2) Nospiediet un turiet nospiestu skaïuma** regulēšanas taustiņu **···**· un tad **pievienojiet RAGA atskaòotâju datoram.**
	- **(3) Turiet taustiòu nospiestu tik ilgi, lîdz "Philips Device Manager" atpazîst RAGA** atskaņotāju un ieiet atkopšanas režīmā.
- Sâciet atkopðanas procesu: **3.**
	- **(1) "Philips Device Manager" programmâ nospiediet taustiòu "Repair" (Labot). Izpildiet ekrânâ redzamos norâdîjumus, lai pabeigtu atkopðanas procesu.**
	- **(2) Kad atkopðana ir pabeigta, atvienojiet RAGA atskaòotâju no datora.**
- **4. Pārstartējiet <b>RAGA** atskaņotāju.

## **9. Tehniskie dati**

#### **Baroðanas padeve**

- Baroðanas padeve: 220 mAh Li-ion polimçru iekšējā atkārtoti uzlādējamā baterija
- $\bullet$  Atskaņošanas laiks $^{\rm !}$ Mûzika (.mp3): lîdz 20 stundâm

#### **Programmatûra**

- : **"Philips Device Manager"** programmaparatûras atjauninâðanai un atskanotāja atkopšanai
- **"Songbird**": mediju pārnešanai<sup>s</sup>

#### **Savienojamîba**

- Austiņas 3,5 mm
- Liela âtruma 2.0 USB

#### **Skaòa**

- Kanālu nošķirtība: 45 dB
- Frekvences reakcija: 20 18'000 Hz
- Izvades jauda: 2 x 2,4 mW
- Signāla-trokšņa attiecība: > 84 dB

#### **Audio atskaòoðana**

Atbalstîtie formâti:

- MP3 Bitu âtrums: 8-320 kbps un mainîgs bitu âtrums Iztverðanas frekvences: 8; 11,025; 16; 22,050; 32; 44,1; 48 kHz
- WMA (neaizsargâts) Bitu âtrums: 10-320 kbps nemainîgs bitu âtrums, 32-192 kbps mainîgs bitu âtrums Iztverðanas frekvences: 8; 11,025; 16; 22,050; 32; 44,1; 48 kHz
- -WAV

### **Datu glabâðanas vieta**

lebūvētās atmiņas ietilpība<sup>2</sup>

- SA4RGA02 2 GB NAND Flash
- -SA4RGA04 4 GB NAND Flash
- -SA4RGA08 8 GB NAND Flash

### **Datu pârneðana 3**

- "Songbird" (sinhronizçðana)
- "Windows Explorer" ("pârneðana" "drag and drop")

### **Ekrâns (Displejs)**

• Krāsu LCD (šķidro kristālu displejs) 128 x 64 pikseïi

#### **Piezîme**

- -Specifikâcijas var tikt mainîtas bez pazinojuma.
- -Atkârtoti uzlâdçjamâm baterijâm ir 1 ierobežots uzlādes ciklu skaits. Baterijas kalpoðanas laiks un uzlâdes ciklu skaits mainâs atkarîbâ no lietoðanas un iestatîjumiem.
- - $2$ 1 GB = 1 miljards baitu; pieejamā saglabâðanas ietilpîba bûs mazâka. Pilna atminas ietilpība var nebūt pieejama, jo dala atminas tiek rezervēta atskanotājam. Saglabâðanas ietilpîba ir balstîta uz aprēkinu: 4 minūtes vienai dziesmai un 128 kbps MP3 kodçðanai.
- - $^3$ Pārnešanas ātrums ir atkarīgs no operētājsistēmas un programmatūras konfigurâcijas.

### **Datorsistçmas prasîbas**

- $\bullet$ Windows® XP (SP3 vai augstâka) / Vista/7/8
- -Pentium III 800 MHz procesors vai augstâks
- -512 MB RAM (operatīvā atmina)
- $\bullet$ 500 MB vieta cietajâ diskâ
- $\bullet$ Interneta pieslēgums
- -Windows® Internet Explorer 6.0 vai jaunâks
- -USB ports

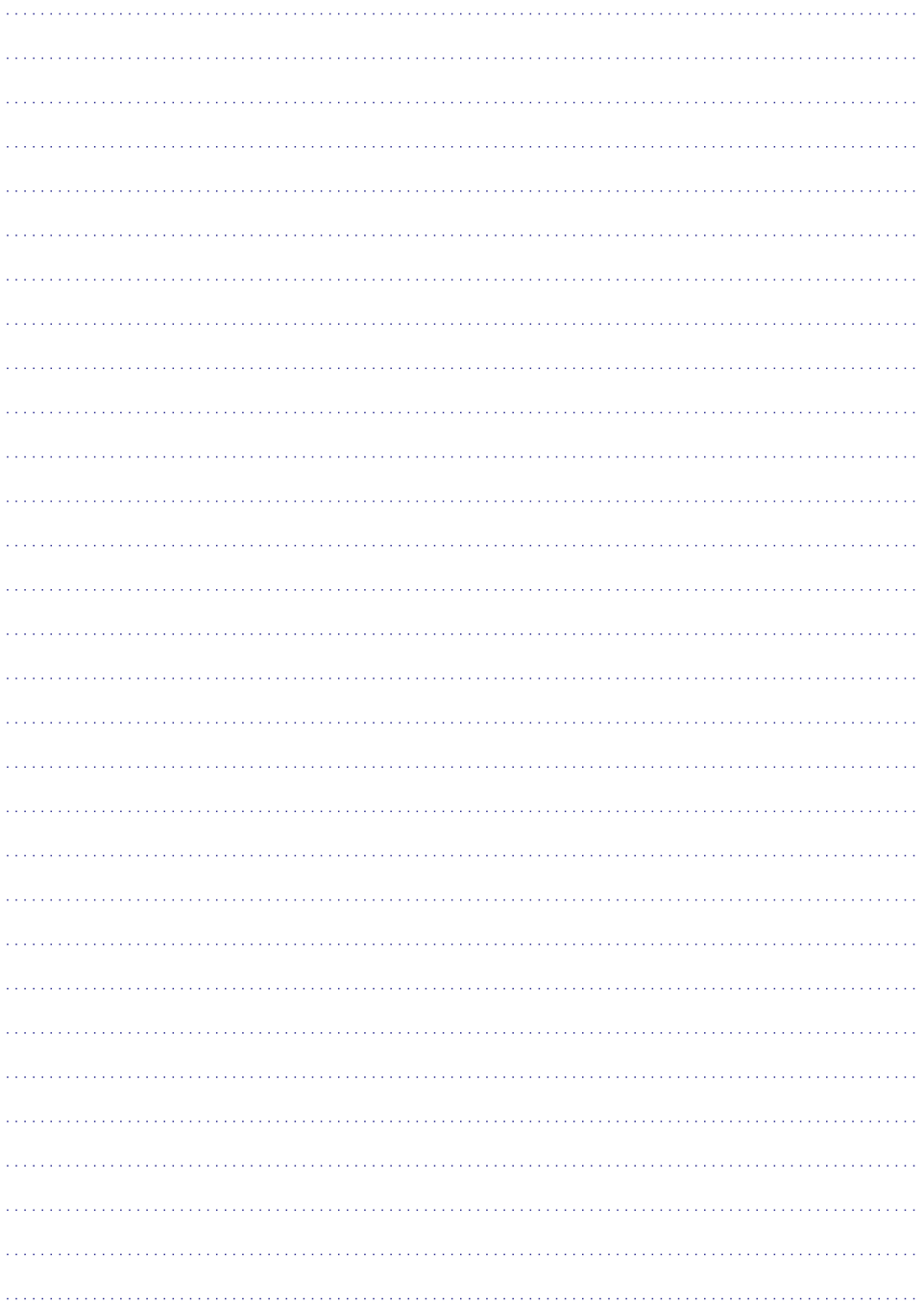

Specifikācijas var tikt mainītas bez paziņojuma. © 2013 Koninklijke Philips Electronics N.V. Visas tiesîbas patur autors.

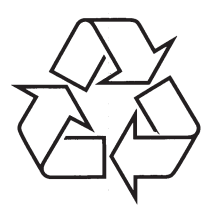

Apmeklējiet Philips Internetā<br>http://www.philips.com